## **How to Setup Service Charge**

These are the needed setup for appropriate service charge calculation.

- 1. Add a Service Charge.
- 2. Assign the Service Charge to the Customer.

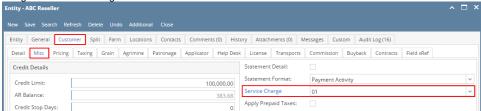

- 3. Service charge calculation is based on the setting in company preference:
  - a. System Manager > Company Configurations > Sales > Service Charge
    - · Service Charge Account identifies the account that service charge accounts that will be impacted during posting.
    - Service Charge Calculation
      - "By Invoice", each past due invoice is calculated separately based on the customer service charge.
      - o "By Customer Balance", total past due balance is used as the base for calculation.
        - The difference in calculation is important when charging flat fees.
  - b. Service Charge Reminder Frequency sets the frequency at which you will be reminded in your reminder list to calculate service charges
    i. This is optional
  - c. Charge on Charge: This will subject previously generated service charges to be subject to additional service charges
  - d. Service Charge Terms: Default Terms associated with Service Charge Invoices

blocked URL